# **Infosessie** Toegangs- en Gebruikersbeheer

Van Geosecure naar ACM / IDM

**DIGITAAL**<br>VLAANDEREN

**Vlaamse** overheid

### **Overzicht**

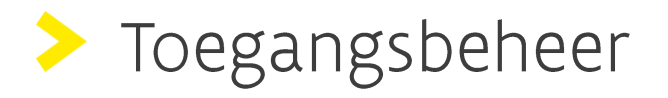

### Schruikersbeheer

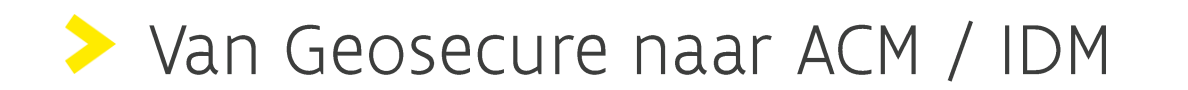

### In het "echte leven"

- Men ziet elkaar, herkent elkaar.  $\blacksquare$
- Men kan vergelijken met een foto (bv. identiteitskaart).  $\blacksquare$
- Men hoort een stem aan de telefoon die men kent.  $\overline{\phantom{a}}$
- Men kan vragen stellen om te weten wie iemand is.  $\overline{\phantom{a}}$
- Men kan een collega of vriend vragen wie iemand is.  $\blacksquare$
- Mensen hebben "papieren" om te bewijzen wie ze zijn.  $\blacksquare$

## In een digitale wereld

Je ziet elkaar niet echt.  $\blacksquare$ 

ш

 $\ddot{\phantom{0}}$ 

- Moeilijker om "fysieke eigenschappen" te controleren.  $\overline{\phantom{a}}$
- Je kunt nog steeds vragen stellen om te weten wie iemand is.  $\blacksquare$
- Mensen hebben "gebruikersnamen".  $\overline{\phantom{a}}$
- Mensen hebben verschillende "digitale identiteiten".  $\blacksquare$

# Toegangsbeheer van de<br>Vlaamse overheid

# Wat is het Toegangsbeheer?

Een veilige en efficiënte toegang tot digitale toepassingen en informatie van de Vlaamse overheid.

Gebruikt digitale sleutels van CSAM.

Toegangsbeheer

- ACM = Access Control Management
	- Wie is de persoon die aanmeldt?

### Waarom gebruiken we het Toegangsbeheer?

- Wachtwoord en gebruikersnaam niet altijd even veilig.  $\blacksquare$
- Wachtwoord en gebruikersnaam kunnen vergeten worden.  $\blacksquare$
- Informatie op eigen naam en/of op naam van onderneming.  $\blacksquare$
- In overeenstemming met de GDPR.  $\blacksquare$

## **Digitale Sleutels**

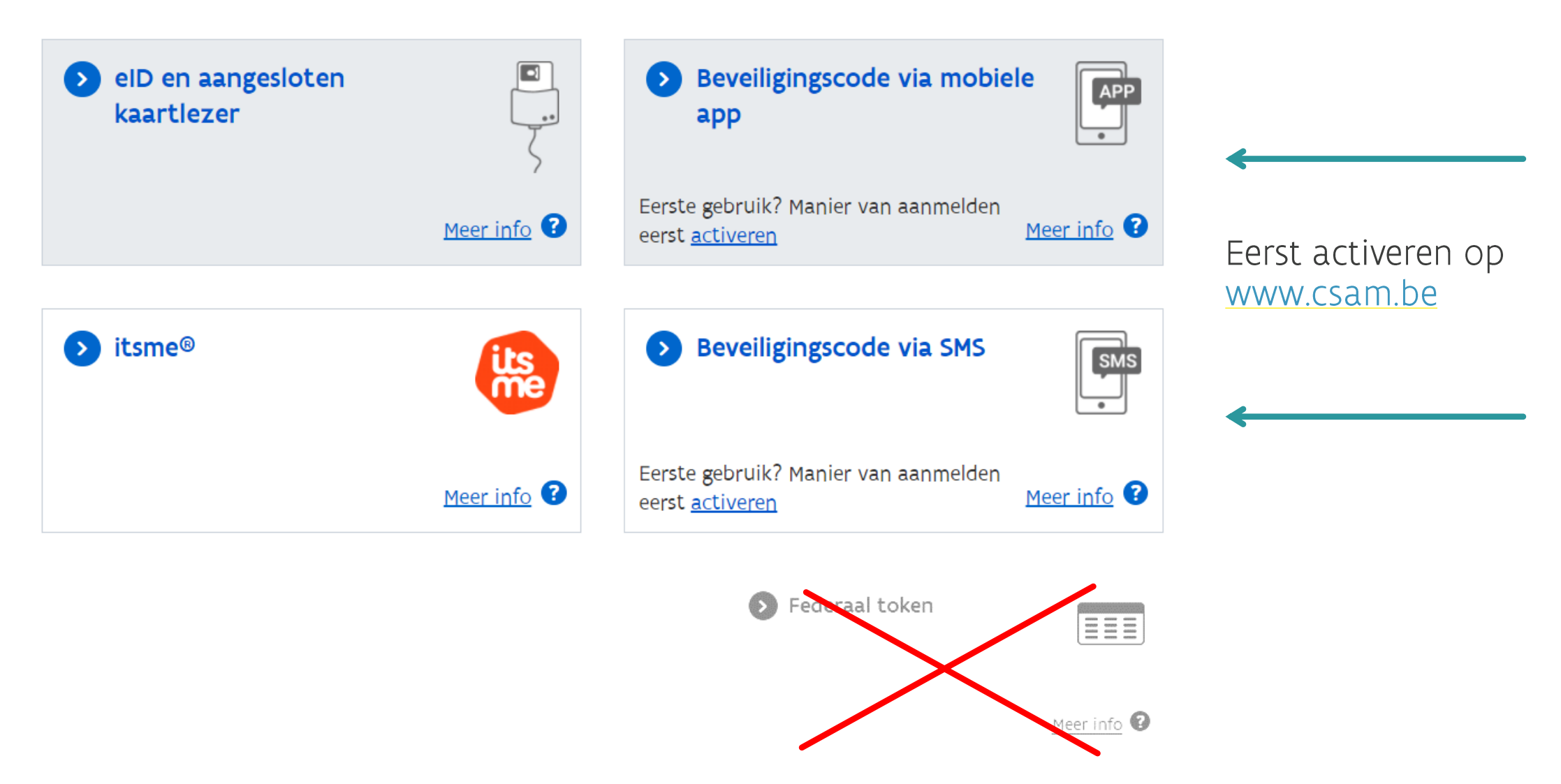

## Hoe aanmelden in naam van een organisatie?

- Als burger mag u alles over uzelf zien.  $\blacksquare$
- Een zaakvoerder mag alles zien voor zijn onderneming.  $\blacksquare$
- Aanmelden met de eID van de zaakvoerder is geen goed idee!  $\blacksquare$
- Wie mag wat zien namens uw organisatie?

# Gebruikersbeheer van de<br>Vlaamse overheid

## Wat is het Gebruikersbeheer?

Platform om toegang te verlenen in naam van een organisatie.

Gebruikersbeheer

- IDM = Identity Management
	- · Wat mag die persoon doen?

### Waarom gebruiken we het Gebruikersbeheer?

- Centraal beheer van toegangen tot e-loketten van de Vlaamse Overheid door een beheerder  $\blacksquare$ van uw organisatie.
- Een veilige, betrouwbare en makkelijke manier om toegang te beheren.  $\blacksquare$
- Per gebruiker kan de beheerder de toegang gaan bepalen.  $\blacksquare$

### Wie is kan er aanmelden op het Gebruikersbeheer?

Zoek de Wettelijke Vertegenwoordiger in de KBO Public Search https://kbopub.economie.fgov.be

**Onder Functies** 

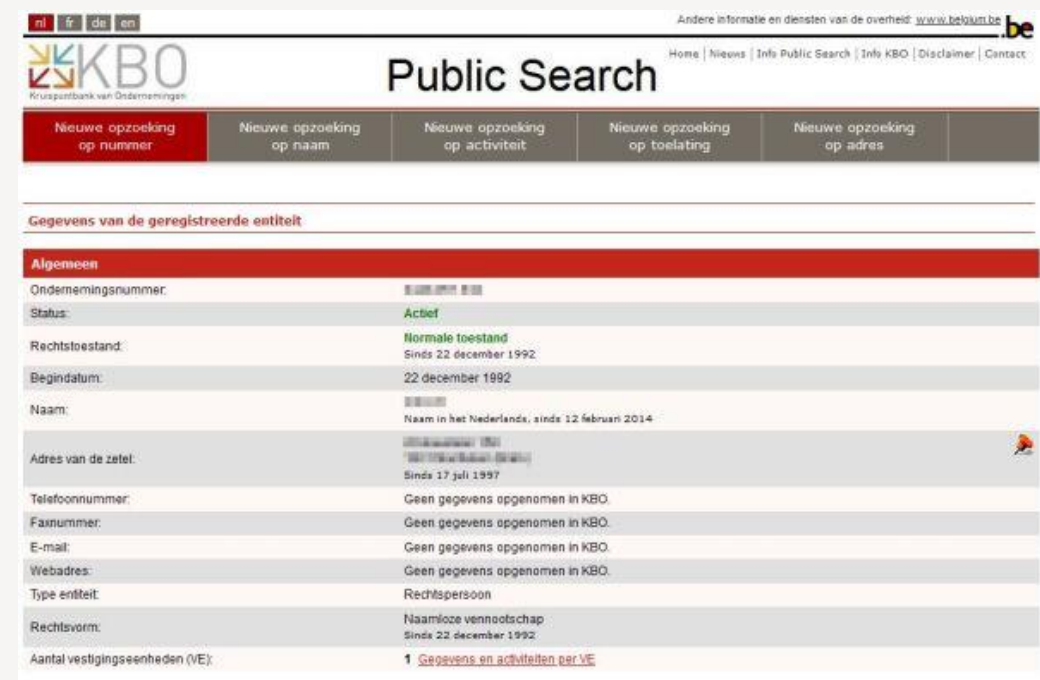

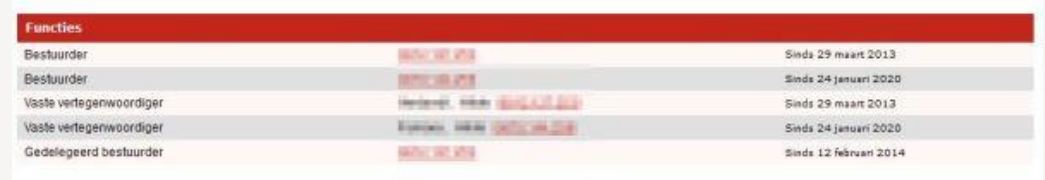

### Hoe stel ik een Hoofd Lokale beheerder aan?

### https://gebruikersbeheer.vlaanderen.be

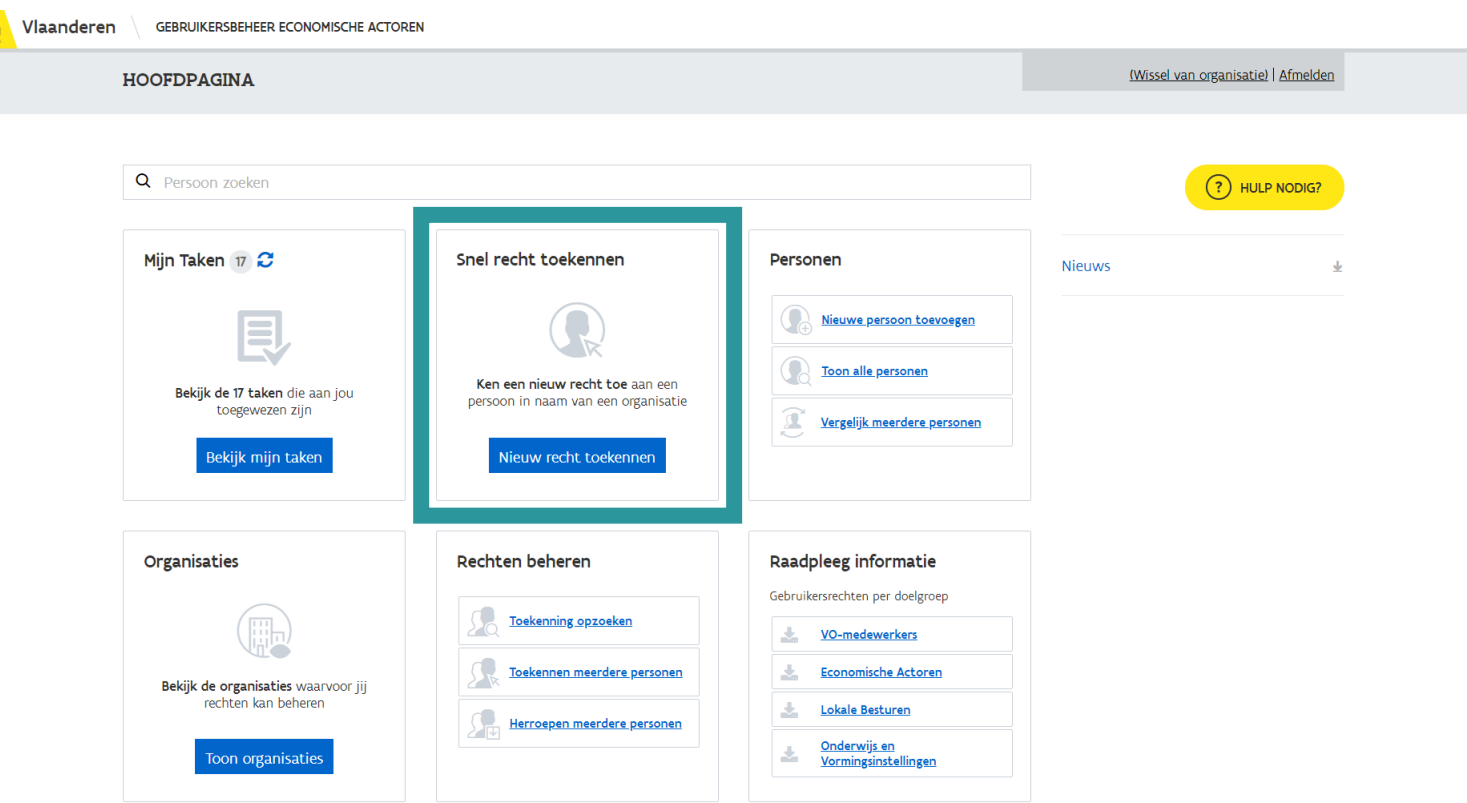

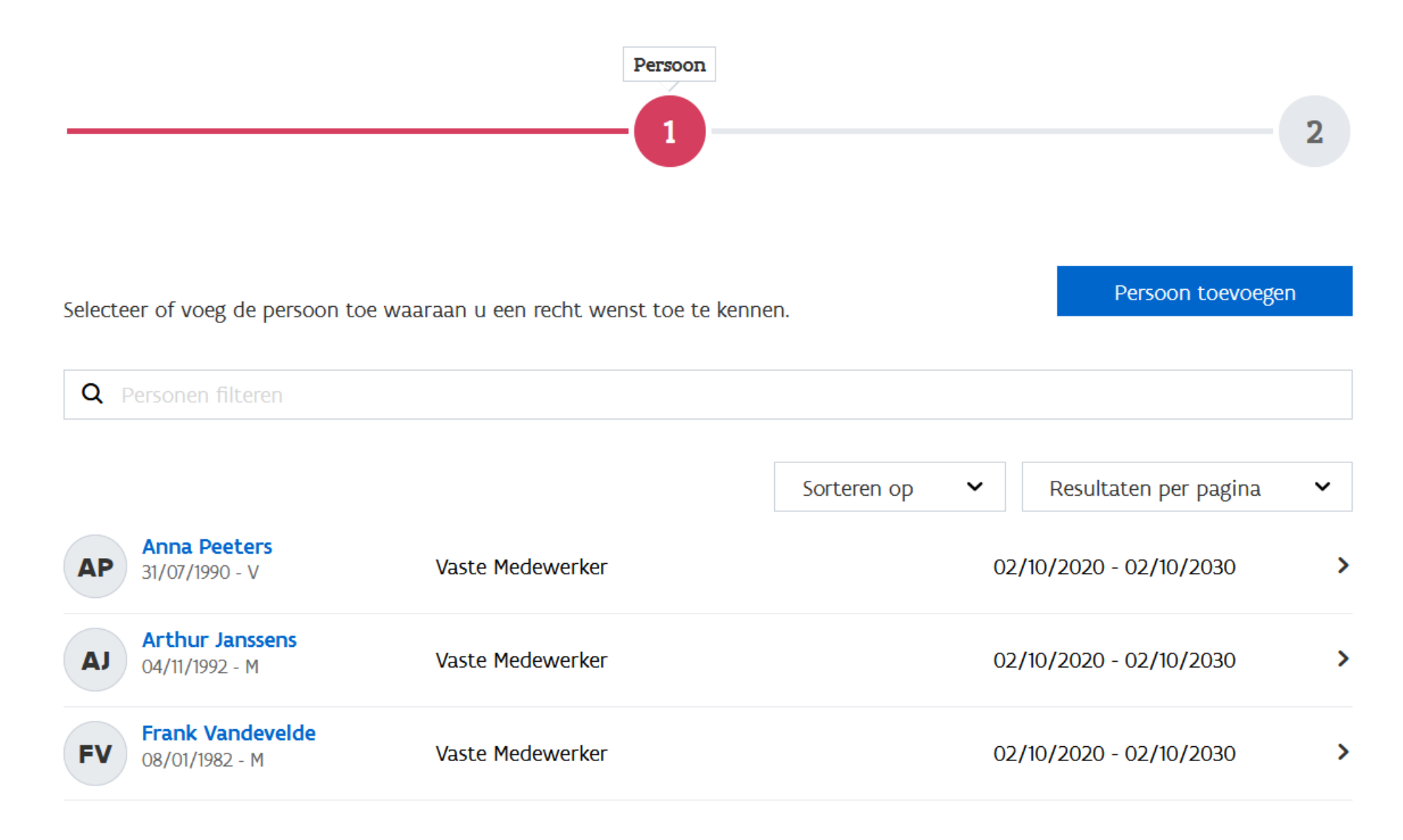

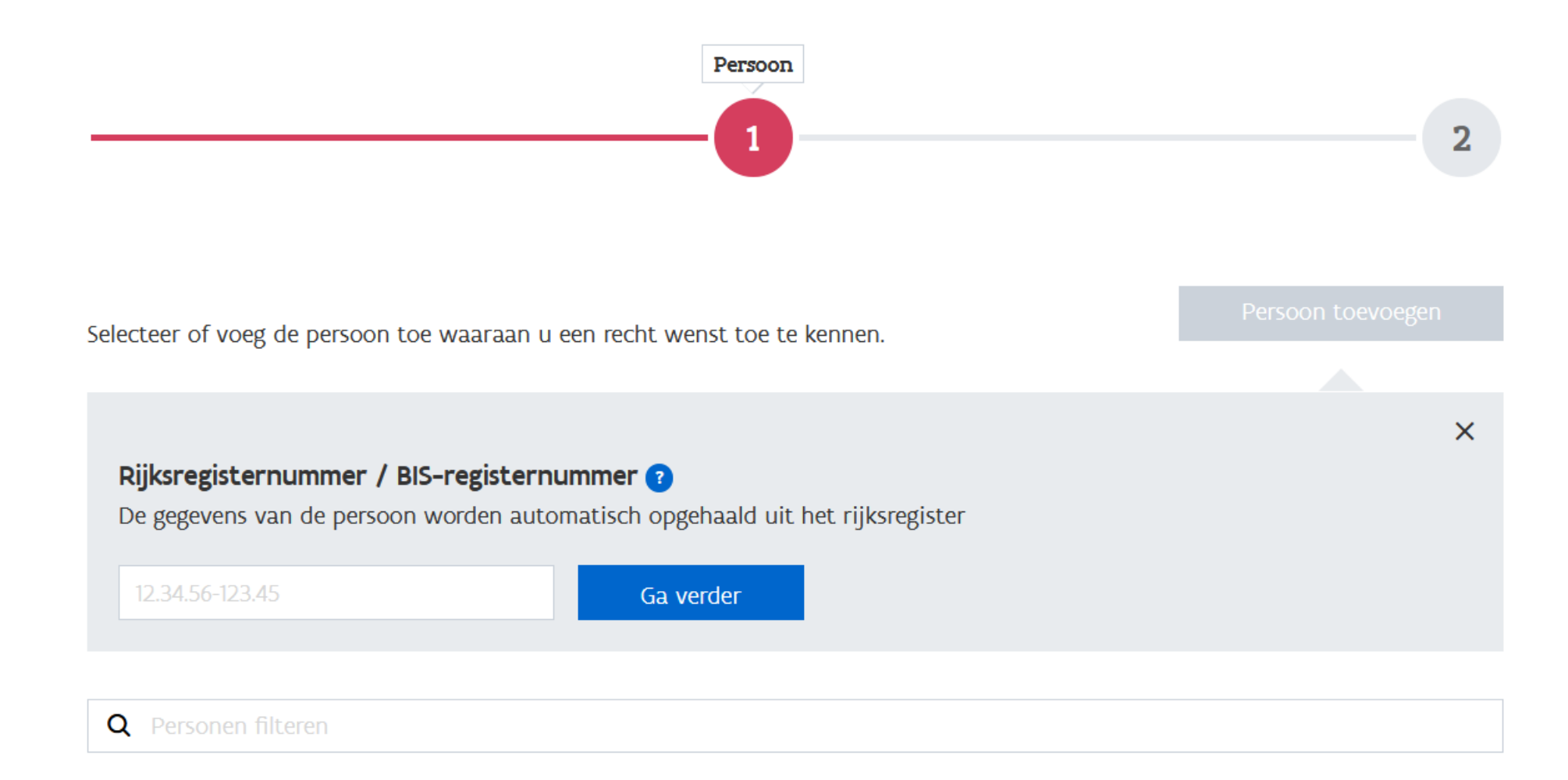

Beschrijf hieronder de relatie tussen Lucas Maes en Mijn Bedrijf

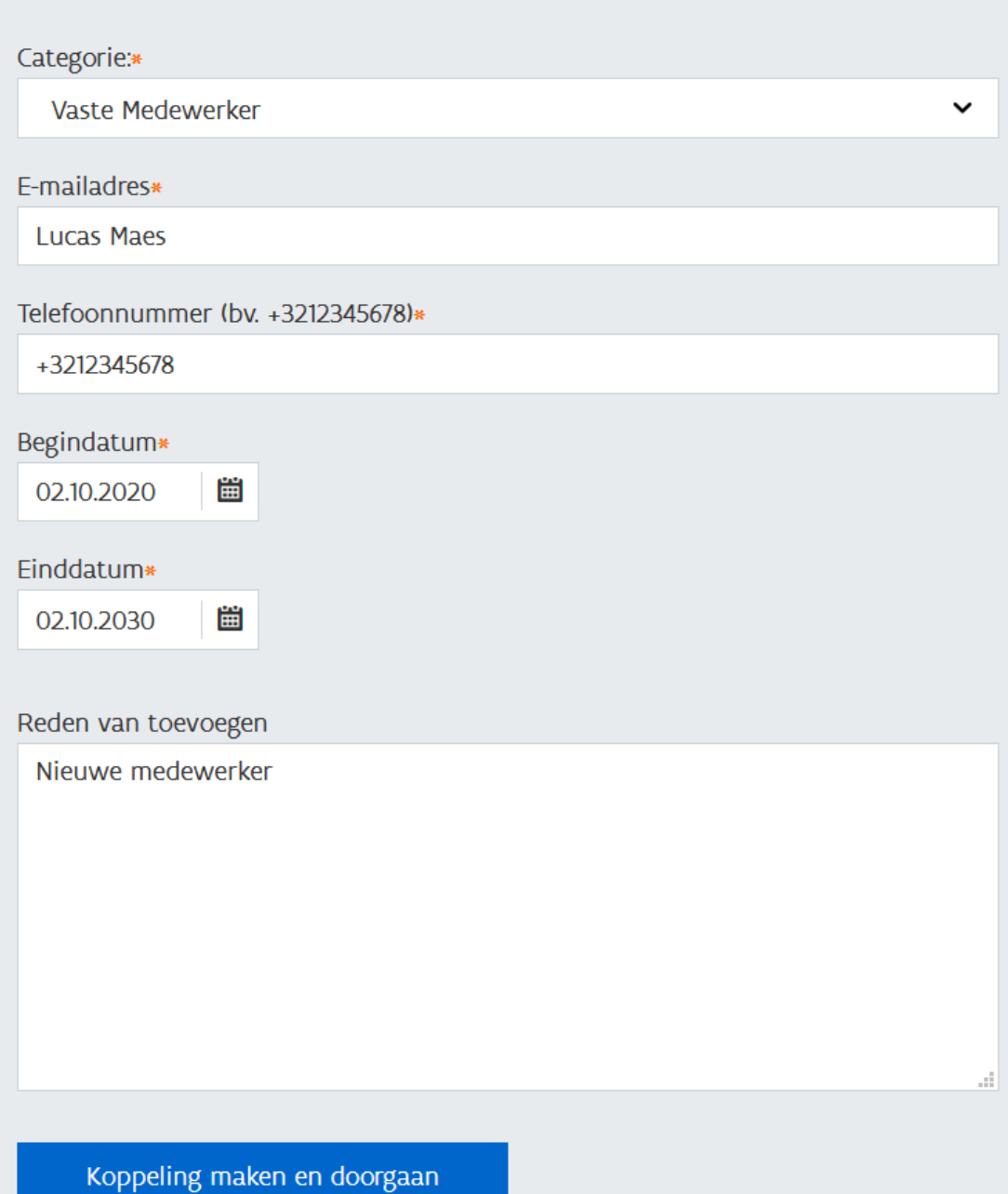

 $\bar{\mathsf{x}}$ 

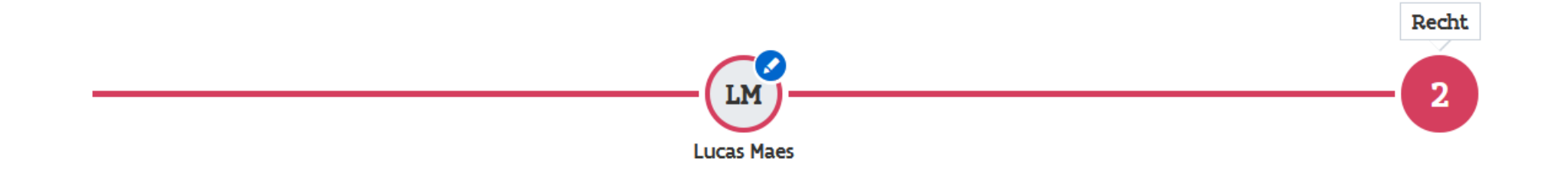

Selecteer het recht dat je Lucas Maes wil toekennen in naam van Mijn Bedrijf

#### **Q** Rechten filteren

- ANB eLoket Fauna en Flora Gebruiker (1)
- $\circ$  ANB eLoket Kapmachtiging Gebruiker  $\odot$
- ANB eloket Openbaar Onderzoek gebruiker @  $\bigcirc$
- $\bigcirc$  ANB eLoket Subsidies Gebruiker  $\bigcirc$
- $\bigcirc$ ANB eLoket Verkenningsnota Gebruiker 1
- ANB Passende Beoordeling Gebruiker 1  $\left( \quad \right)$
- Antwerps Gebruikersbeheer 1
- Asbestinventaris Gebruiker (i)
- Burgerprofiel Gastwebsite Gebruiker (1)
- $\circ$  CJM KAVO Vereniging Gebruiker  $\odot$
- Cultuur, Jeugd, Media aanvrager 1
- DAH Gebruiker (i)
- Dienstencheques voor Erkende Ondernemingen (i)
- Digipolis Gent POC Gebruiker 1

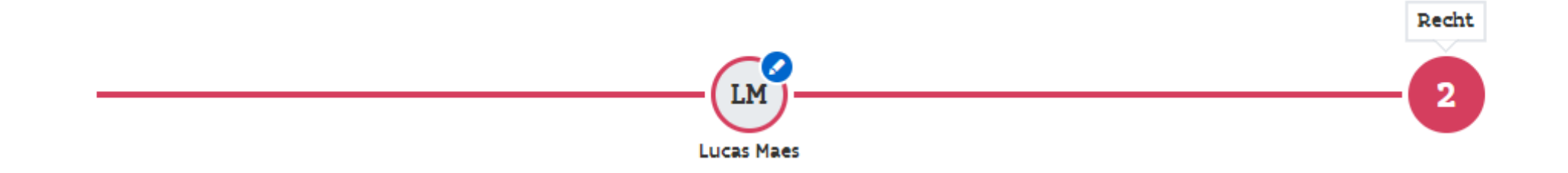

Selecteer het recht dat je Lucas Maes wil toekennen in naam van Mijn Bedrijf

Q hoofd

O Hoofd Lokale Beheerder 1

#### **O** Hoofd Lokale Beheerder **O**

Een lokale (gedelegeerde) beheerder.

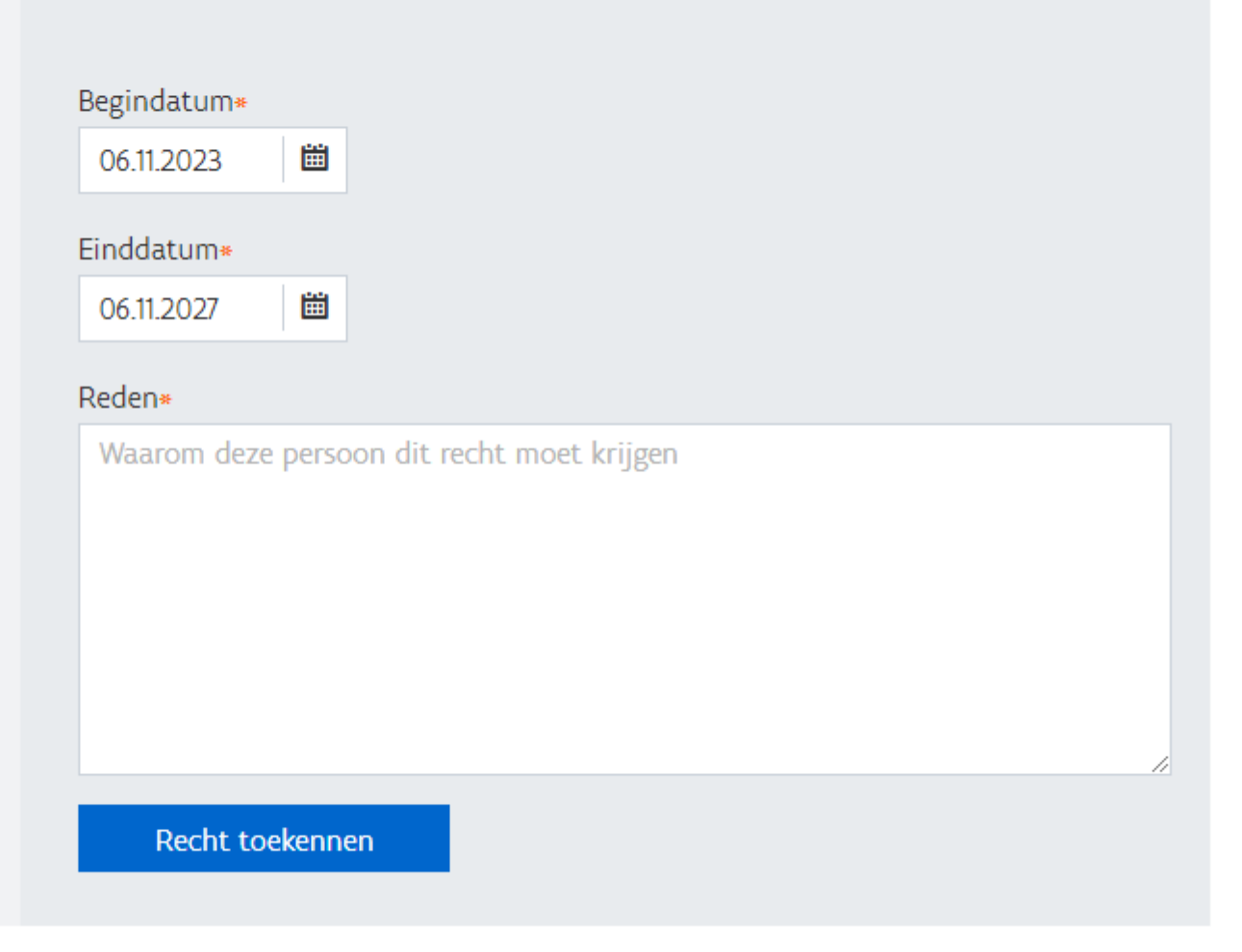

#### Bevestiging recht toekenning

Bent u zeker dat u Lucas Maes voor Mijn Bedrijf volgend recht wil toekennen:

Hoofd Lokale Beheerder Vanaf 06/11/2023 voor 06/11/2027

Reden van toevoegen Zal de gebruikersrechten beheren

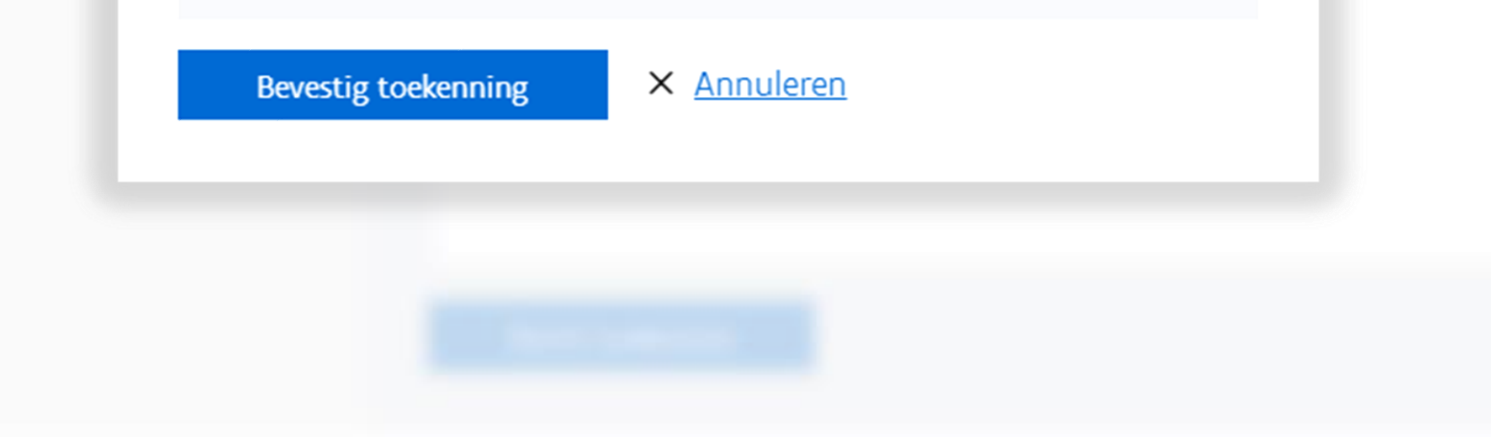

#### **HOOFDPAGINA**

Recht succesvol toegekend

Het recht Hoofd Lokale Beheerder werd succesvol toegekend aan Lucas Maes

#### **Q** Persoon zoeken

Mijn Taken 17

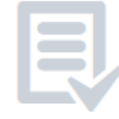

Bekijk de 17 taken die aan jou toegewezen zijn

Bekijk mijn taken

#### Snel recht toekennen

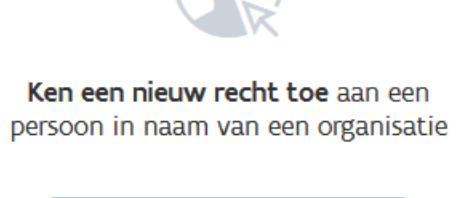

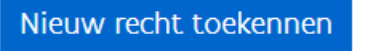

### Nieuwe persoon toevoegen Toon alle personen  $\Omega$ Vergelijk meerdere personen

#### Personen

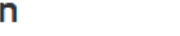

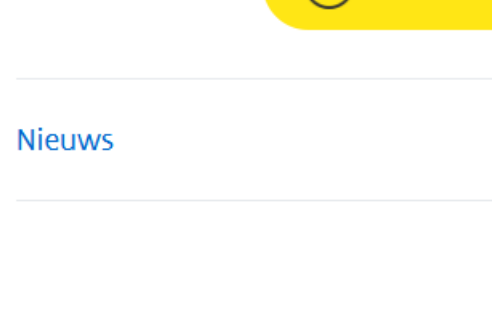

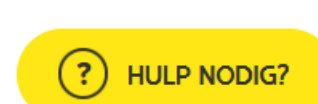

业

### **Goed om weten**

De eindgebruiker krijgt een e-mail om deze op de hoogte te brengen dat er een gebruikersrecht werd toegekend.

> Hou er rekening mee dat wanneer een gebruiker niet meer voor uw organisatie werkt, deze wel nog toegang heeft namens uw organisatie. U doet er goed aan om het gebruikersrecht van een voormalige medewerker te deactiveren.

### Van Geosecure naar ACM / IDM

Gebruikersrechten kunnen aangevraagd worden via Zelfregistratie of door het specifieke recht toe te kennen via het Gebruikersbeheer.

#### **KLIP**

KLIP Gebruiker 2023

#### **GIPOD**

GIPOD Gebruiker 2023

#### **DOSIS**

DOSIS Gebruiker 2023

### Hoe een zelfregistratie goedkeuren?

### https://gebruikersbeheer.vlaanderen.be

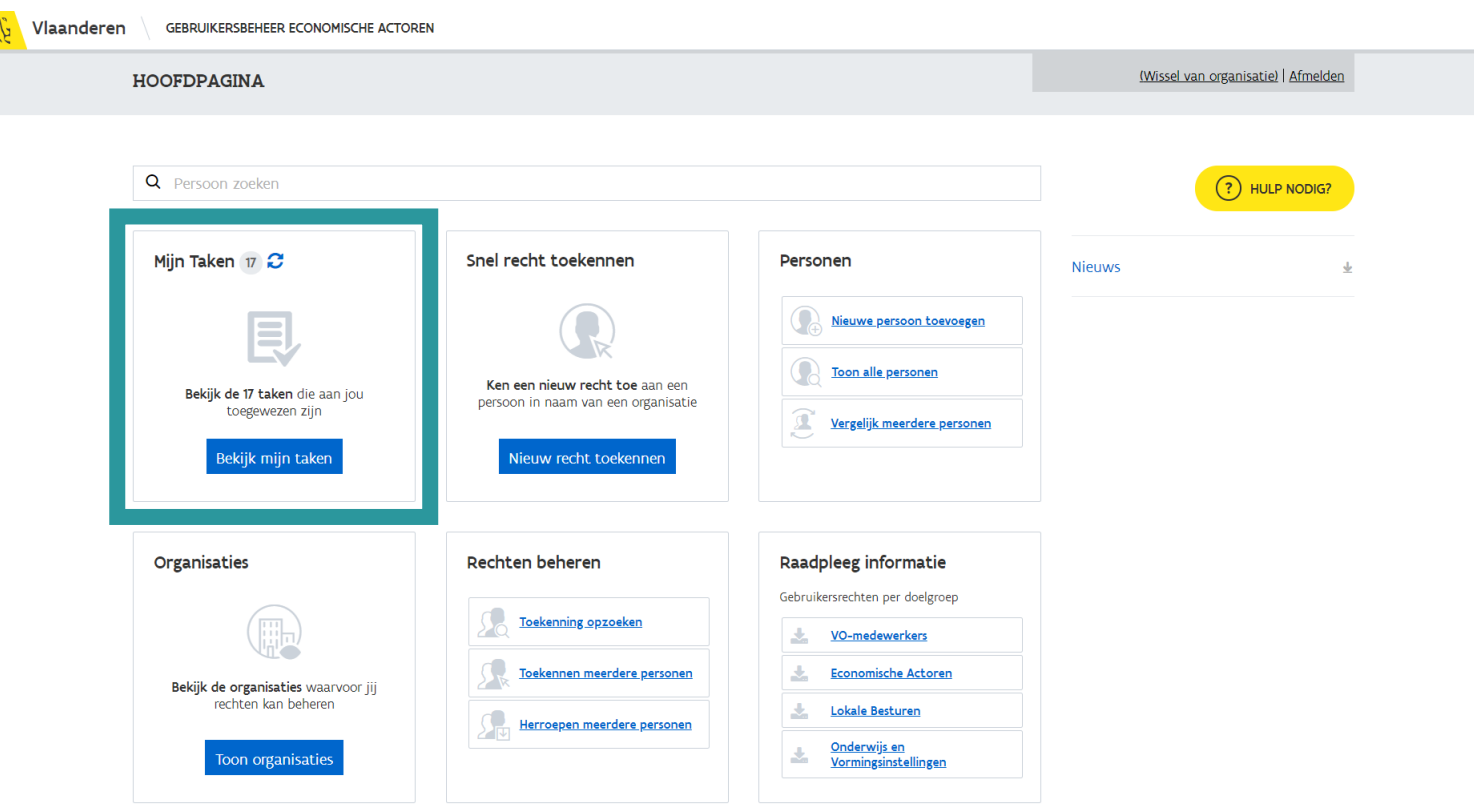

# Hulp nodig?

### Bel gratis 1700

iedere werkdag van<br>9.00 tot 19.00

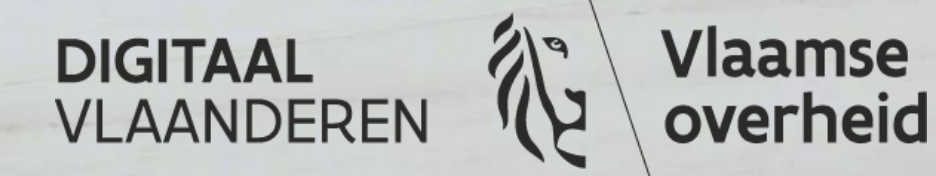